# USB BUTTON LOAD CELL FOR FORCE MEASUREMENT LCCU21SERIES

LCCU21N100/LCCU21N200/LCCU21N500/LCCU21KN001

## 1. OUTLINE

Check the following packing contents before use.

- Main unit (load cell, cable, and plastic case) .......................................................................... 1
- Mounting holder [APX-4036220: For LCCU21N100 and LCCU21N200 ] .................................1 APX-4036221: For LCCU21N500 and LCCU21KN001
- USB cable ................................................................................................................................. 1
- Instruction manual ..................................................................................................................... 1

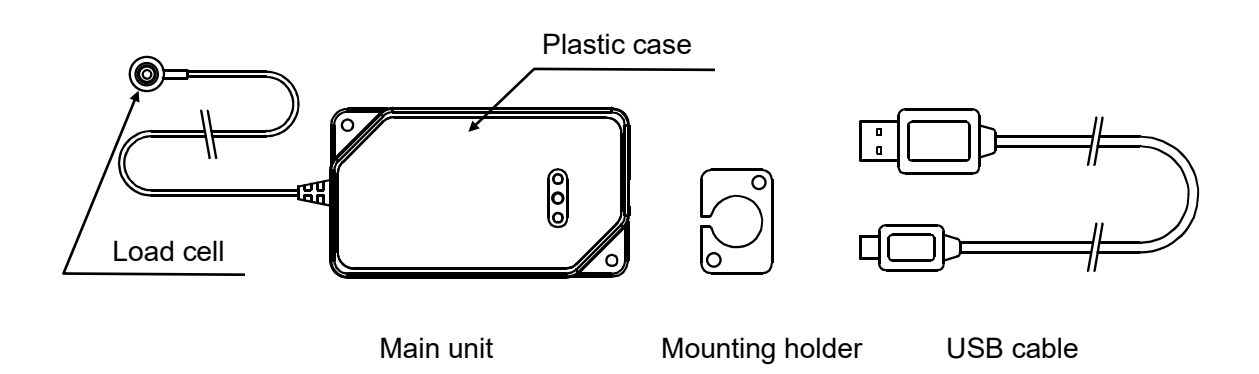

# 2. INTRODUCTION

The LCCU21 series is a compact and light compression digital load cell for force measurement. These can be used for the load distribution measurement, compression measurement and etc. Also, connecting the load cell to a computer using the USB cable allows for easy measurement.

### 3. SOFTWARE FOR THE MEASUREMENT

By using the "WinCT-DLC" software for measurement, the measurement data can easily be confirmed on a computer.

"WinCT-DLC" can be downloaded from A&D's website (https://www.aandd.jp).

# 4. SPECIFICATIONS

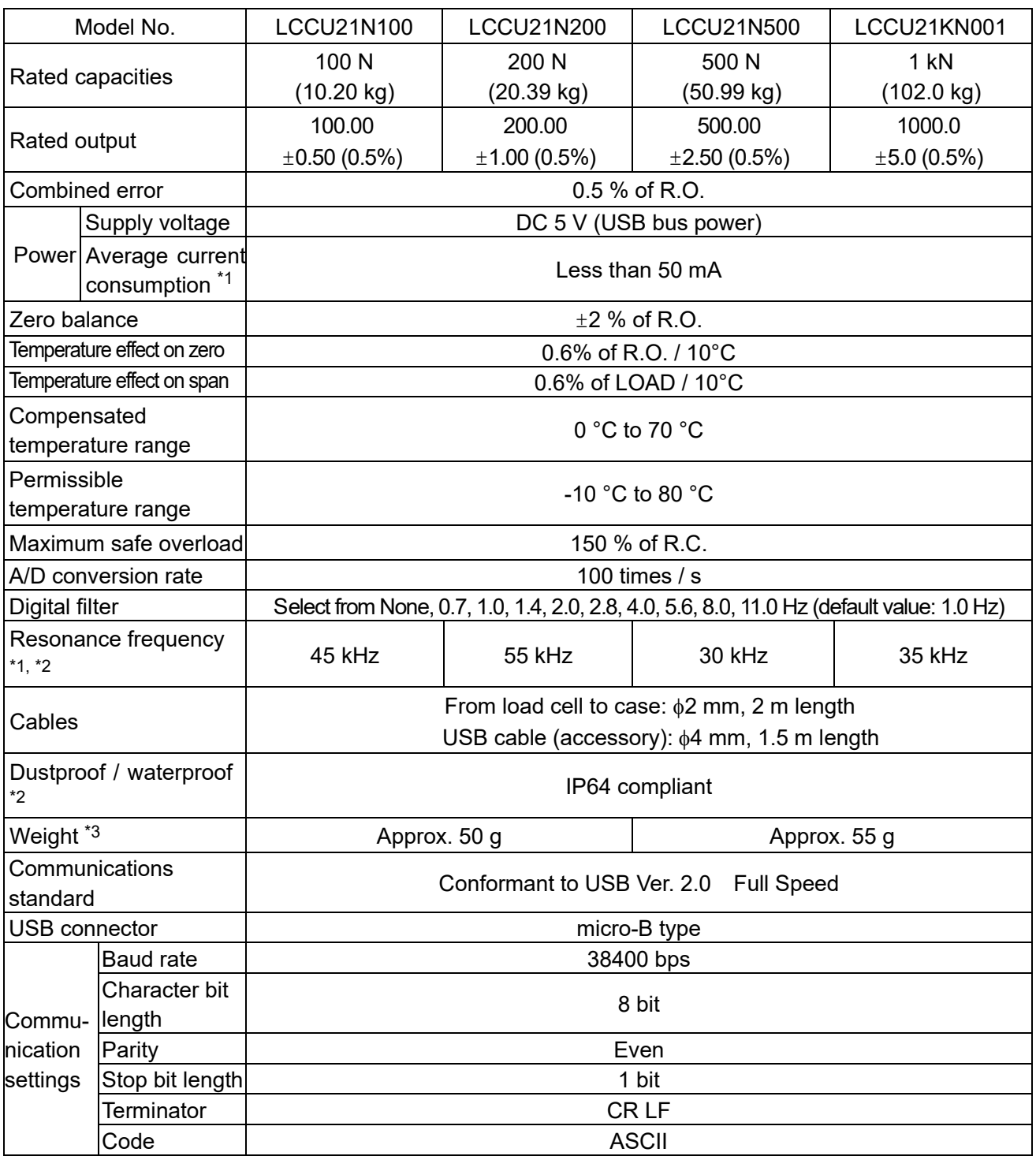

\*1: Reference value \*2: Load cell only \*3: Main unit (load cell, cable, plastic case)

# 5. INSTALLATION

### 5.1. ATTACHING THE LOAD CELL

- Attach the load cell to a rigid and flat base (the fixed surface). If there is slope or distortion on a part of the base, it affects the measurement accuracy.
- $\Box$  The mounting surface is gray area on the bottom of the load cell in the figure. Do not apply load to the concavity of the center of the bottom (mesh area). Don't defile with adhesive on mesh area.

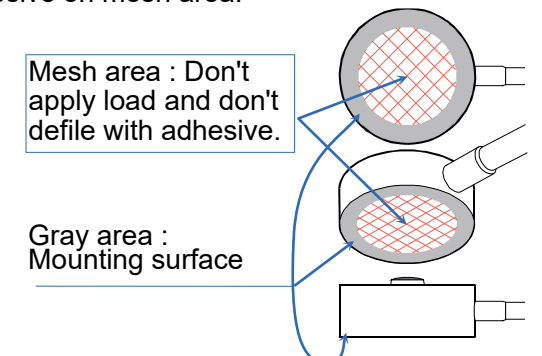

 $\Box$  Clean the mounting surface before attaching the load cell.

 $\Box$  Fix the position of the load cell using adhesive or the mounting holder.

#### **Adhesive used**

- **Use the cyanoacrylate adhesive.**
- **Push gently the load cell so as to keep the position. Paste the adhesive to the place contacting the** fixed surface and outer circumference of the load cell. Hold the load cell until maintaining the position. Do not apply excessive load and don't defile with adhesive on mesh area.
- Peel and shave adhesive using cutter and etc. when removing the load cell. Don't hit and shock to the load cell when removing it. Note injury and damage of the load cell in removing it.

#### **Example of the load cell installation Adhesive used**

Paste the adhesive to the place contacting the fixed surface and outer circumference of the load cell.

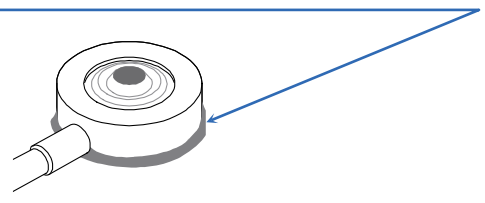

### **Mounting holder used**

**Put the load cell into the mounting holder. Fix them. Note** M3 bolts are not included in accessories.

#### **Example of the load cell installation Mounting holder used**

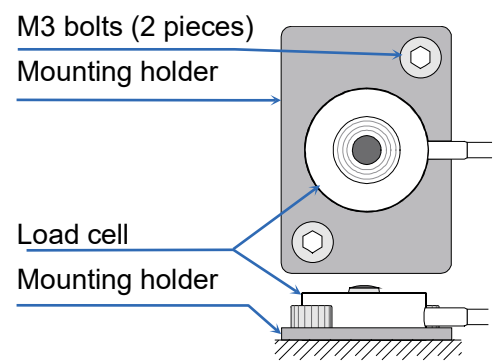

When using the load cell by securing the plastic case, secure it as shown in the figure below using the two installation holes.

**Note** M3 bolts are not included in accessories.

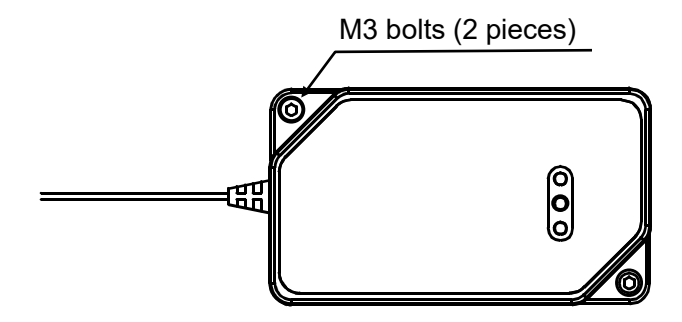

 $\Box$  Use the load cell with the load cell and computer at the same potential. Charging with the load cell may cause malfunctions.

Specifically, take measures such as grounding the load cell.

#### **Grounding example**

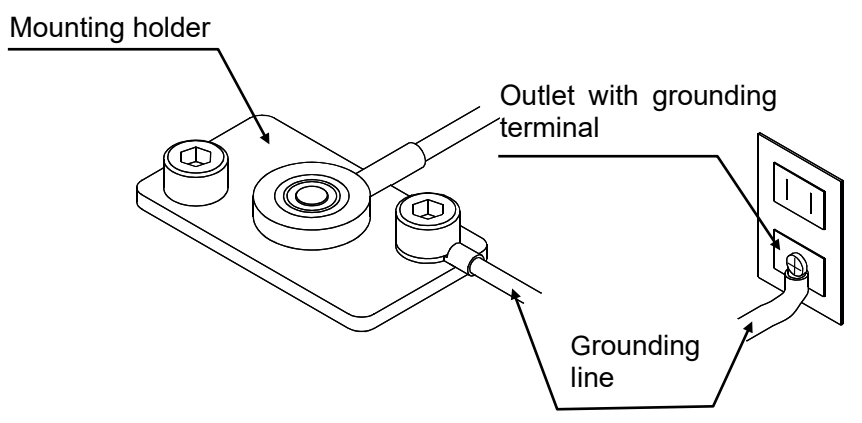

### 5.2. LOADING TO THE LOAD CELL

Load a vertical load to the load cell indicated in the figure below. Avoid eccentric load, horizontal force and moment.

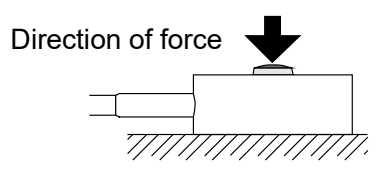

 $\Box$  Apply load to the load cell through a rigid surface.

### 5.3. CAUTIONS

- Avoid a shock and excessive force to the load cell.
- $\Box$  Keep a constant temperature using insulation, when the load cell is installed in a place exposed to direct sunlight or radiant heat.
- $\Box$  Handle the load cell cable gently. Do not pull it when using the load cell.
- $\nabla$  Prevent the plastic case from getting wet.
- $\Box$  Only the provided USB cable should be used with this load cell. Using a USB cable other than the provided USB cable may prevent the load cell from making proper measurement due to the effect of noise.

# 6. CONNECTING TO THE COMPUTER

### 6.1. OPERATION PROCEDURE

- 1) Connect the device to the computer using the provided USB cable.
- 2) Select the Device Manager on the computer.
- 3) Click the "Ports (COM & LPT)".
- 4) Confirm the COM Port number displayed. The numerical value indicated by x in "USB Serial Port (COM x)" indicates the COM Port number.

If multiple load cells are simultaneously connected to the computer without confirming the COM Port number, COM Port identification becomes difficult. Confirm the COM Port number one by one beforehand when connecting.

### 6.2. IF THE DRIVER CANNOT BE INSTALLED SUCCESSFULLY

By connecting the load cell to the computer, the driver installation is automatically installed over a period of a few minutes, and then the COM port number is displayed. If the COM port number is not refreshed even after some time has passed, that may indicate a failure in installing the driver. If such an error occurs, refer to the website of Future Technology Devices International. Ltd. to install the driver.

### 6.3. CHANGING THE COMMUNICATION LATENCY TIMER

The LCCU21 series are capable of sampling at a rate of 100 times/s (10ms period). When the communication latency timer is set above 10ms, a communication delay may occur. To avoid this, set the communication latency timer as follows. The system may be unstable depending on the PC environment. In that case, change the setting to the previous one.

- 1) As is done in "6.1 OPERATION PROCEDURE", select the "USB Serial Port (COM x)" in the "Device Manager" and open the "Properties".
- 2) Select the "Port Settings " tab and then select the "Advanced".
- 3) Set the Latency Timer (msec) in the "BM Options" under 10 (recommended value is 3 ).

# 7. COMMANDS LIST

# 7.1. READING COMMANDS

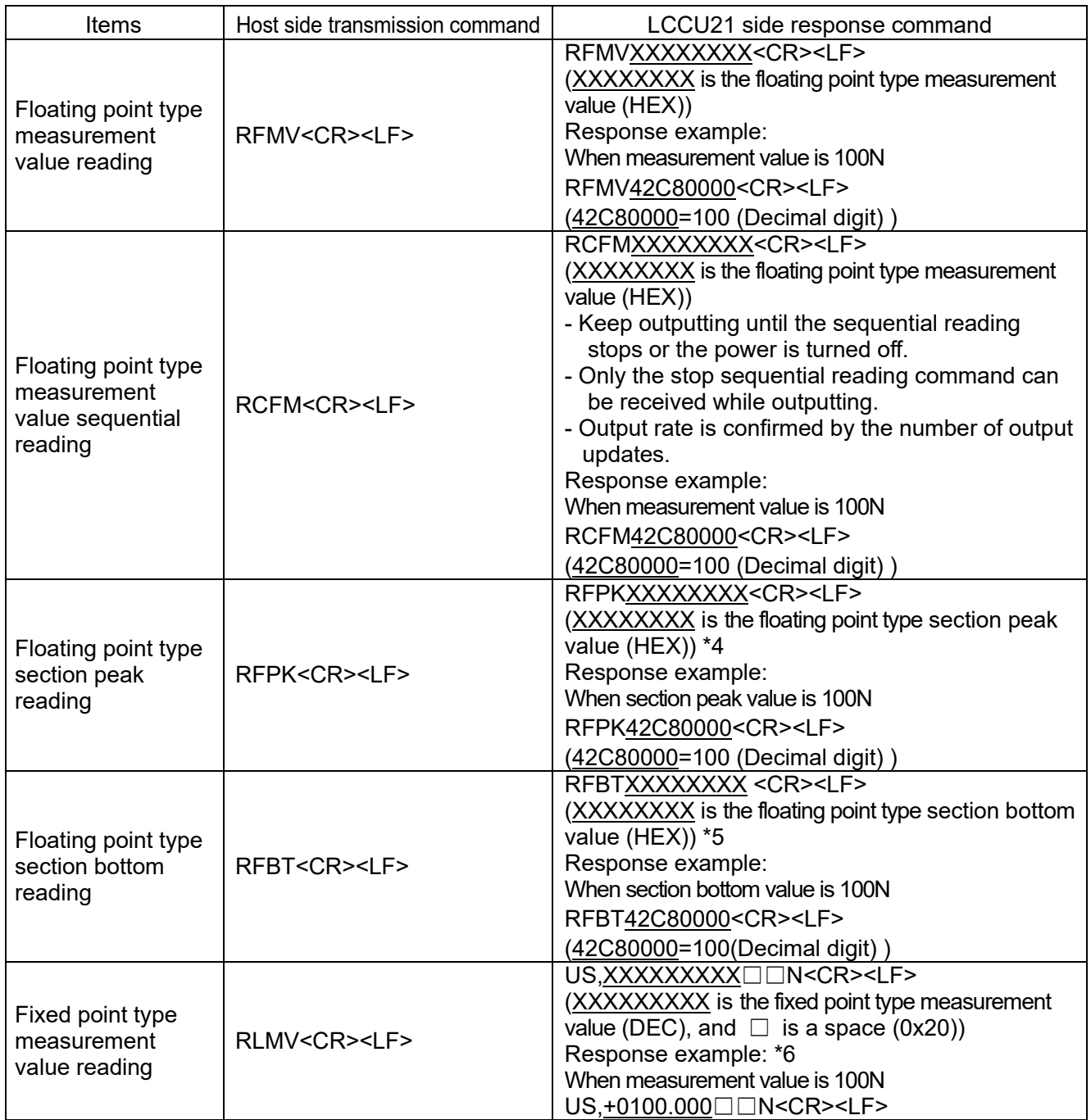

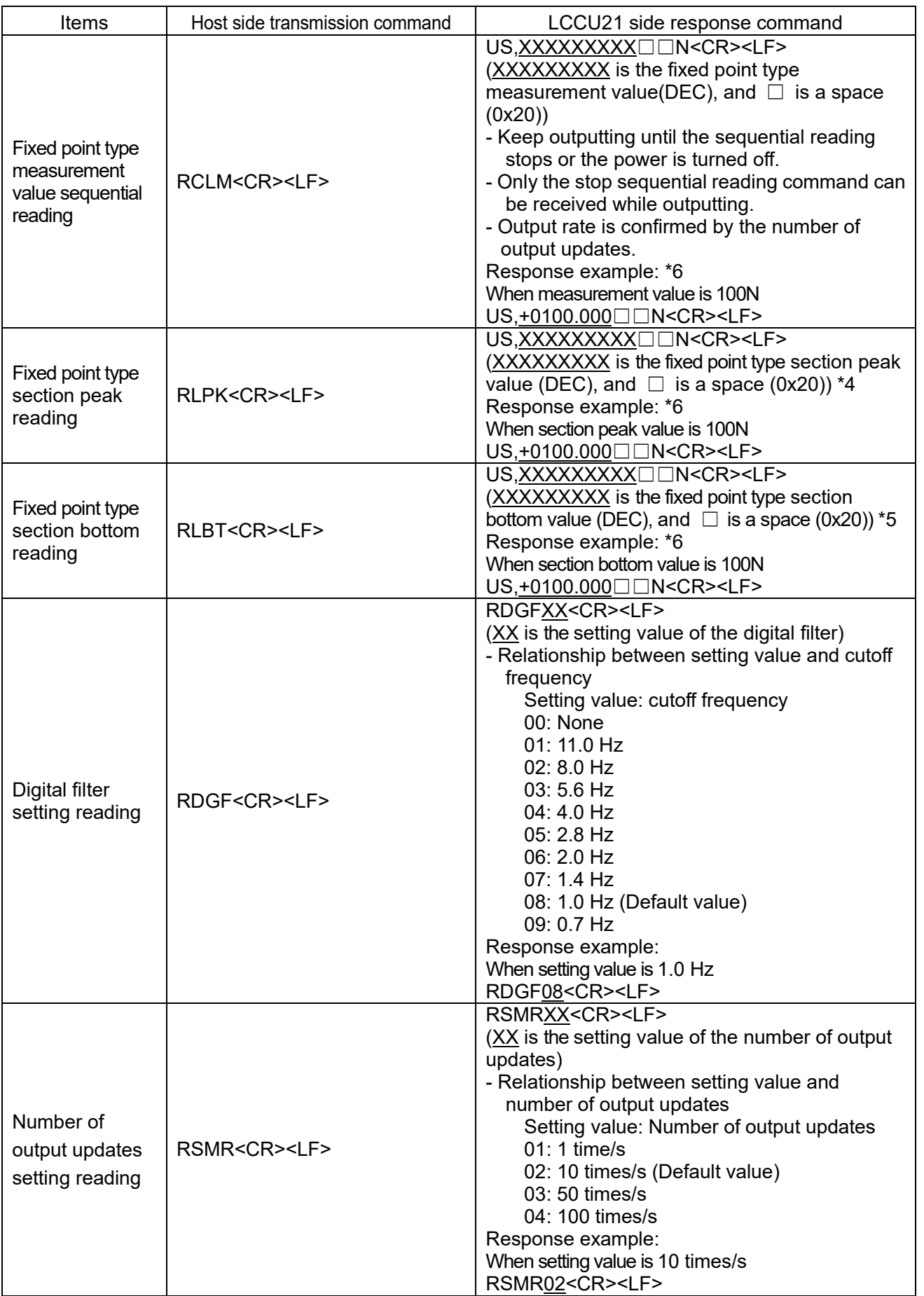

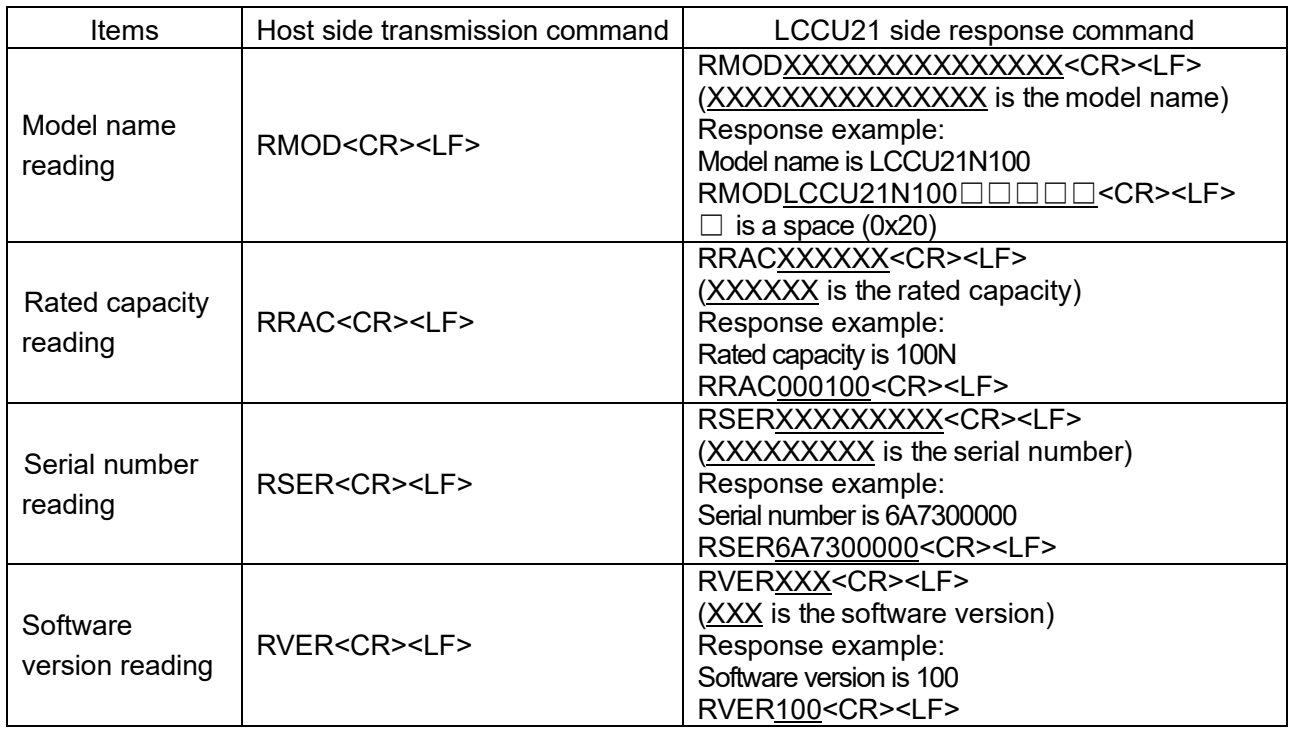

#### \*4 About the section peak value

This is the maximum value of A/D converter sampling at a section between receiving the prior and next section peak reading commands. (The first time when turning the power on, a section from turning on the power to receiving the section peak reading command)

Example) Section peak reading

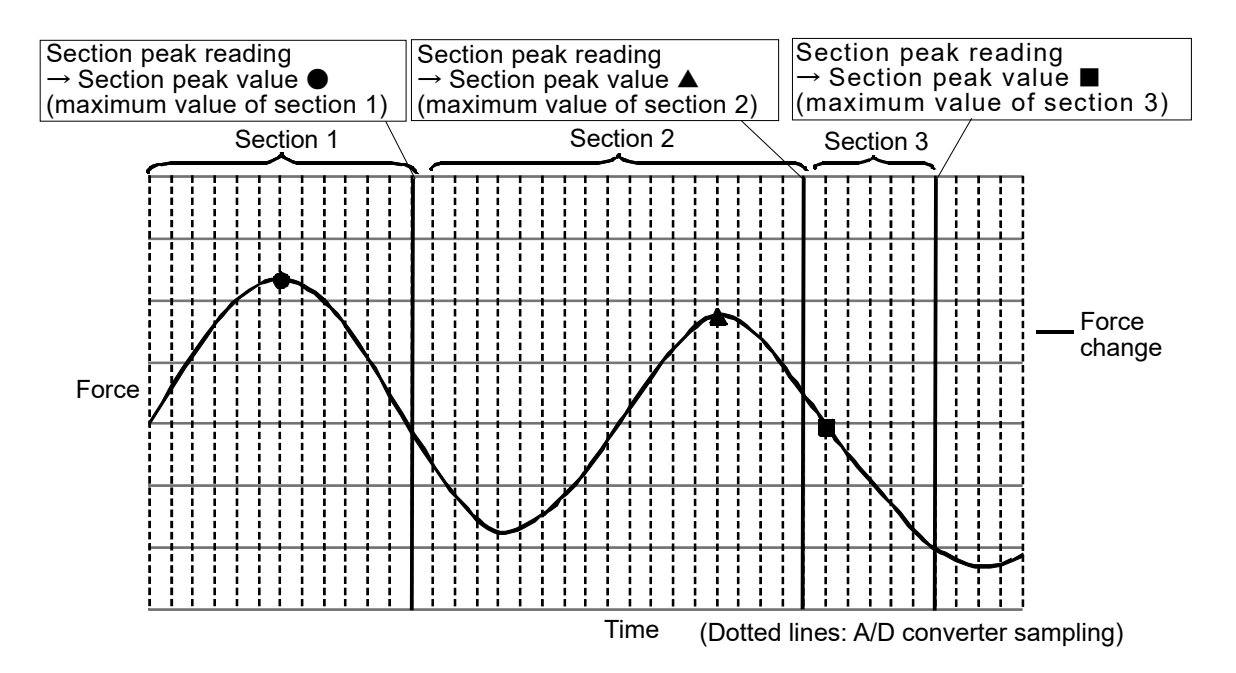

#### \*5 About the section bottom value

This is the minimum value of A/D converter sampling at a section between receiving the prior and next section bottom reading commands. (The first time when turning the power on, a section from turning on the power to receiving the section bottom reading command)

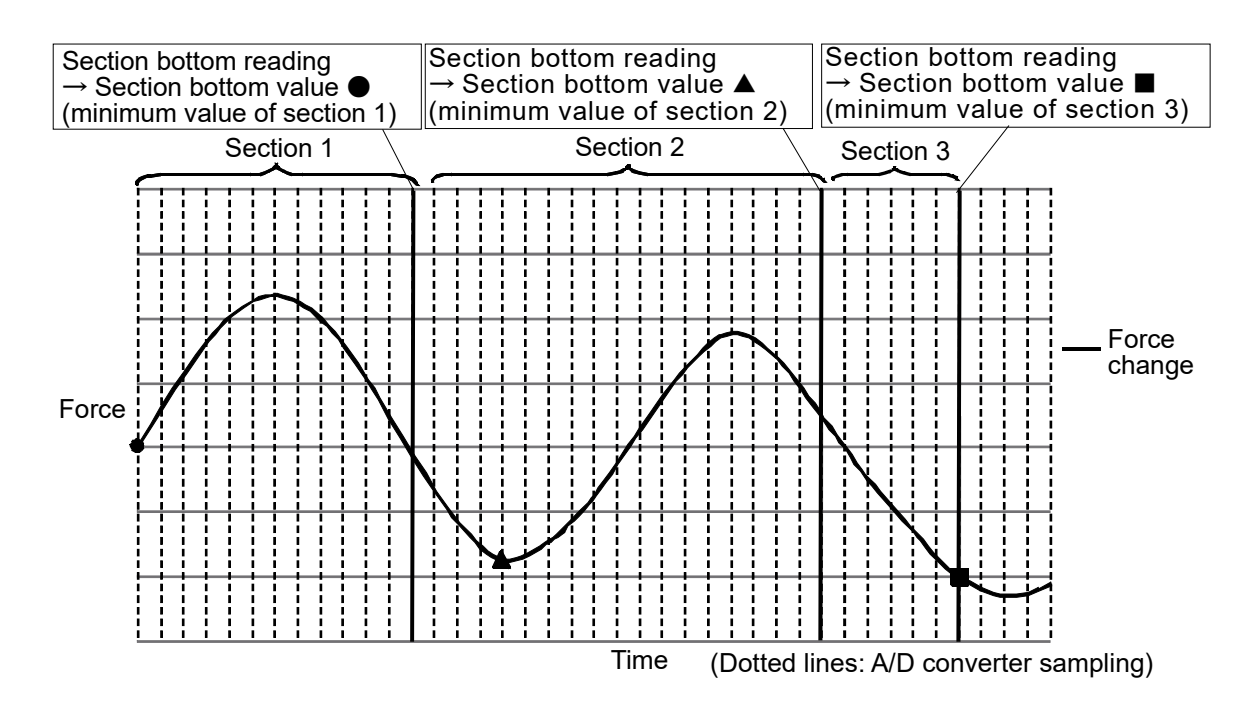

Example) Section bottom reading

\*6 Response of the fixed point type reading

Digit number of the decimal point is different depending on the rated capacity.

・When the rated capacity is 100N, 200N, or 500N, the number of the decimal point is 3 digits. Response example: When measurement value is 100N

US,+0100.000□□N<CR><LF>

・When the rated capacity is 1kN, the number of the decimal point is 2 digits. Response example: When measurement value is 100N US.+00100.00□□N<CR><LF>

### 7.2. SETTING COMMANDS

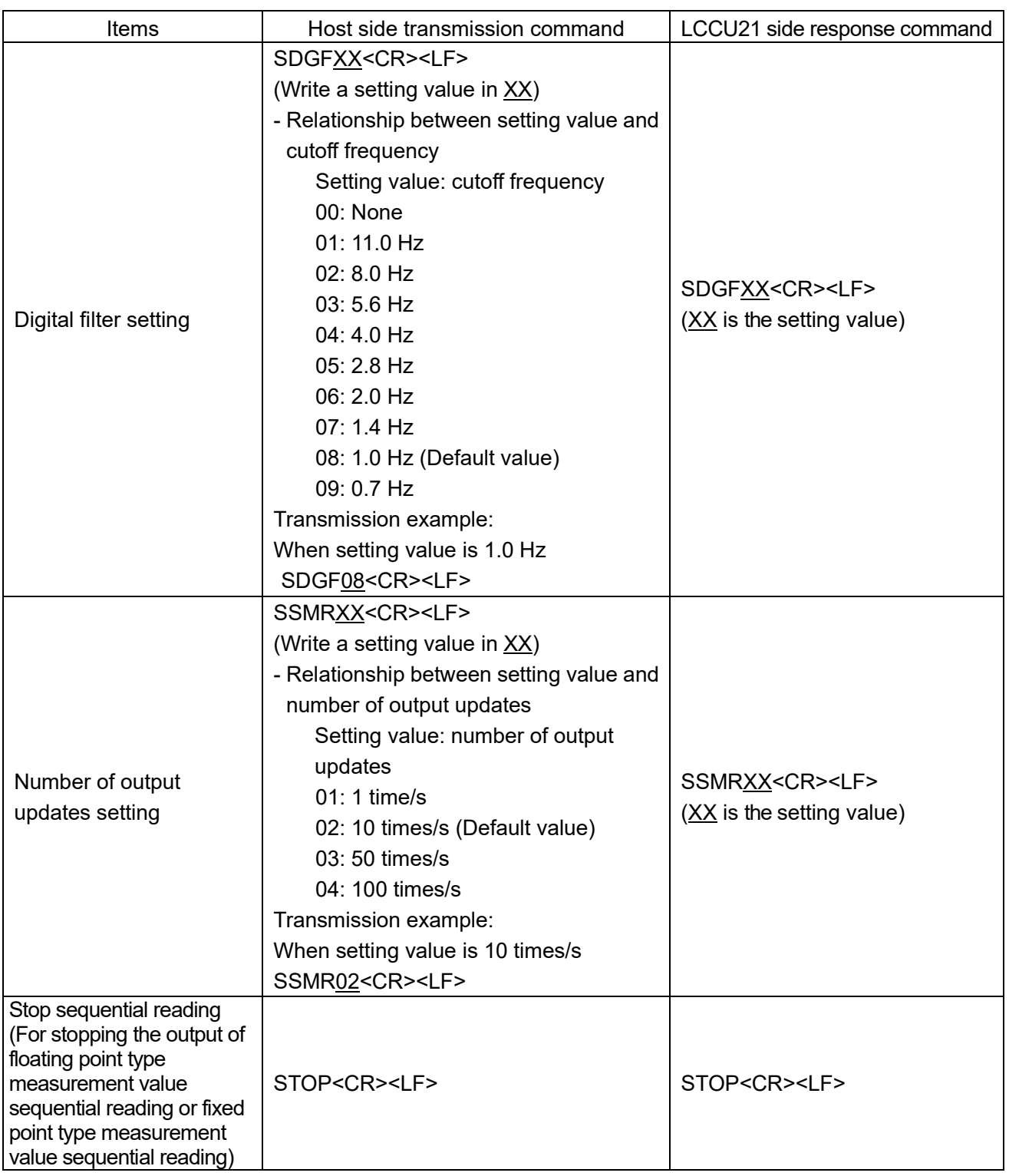

### 7.3. RESPONSE WHEN COMMAND ERROR OCCURS

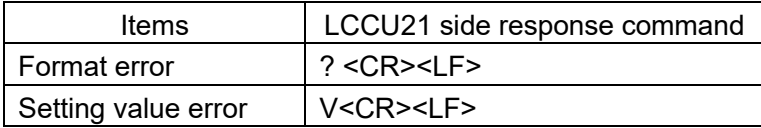

### 8. LED DISPLAY

Orange………TX (sending), Yellow………RX (receiving), Blue………Power (power supply)

### 9. MAINTENANCE

Remove all dirt and dust from the load cell, and always use it in a clean environment.

When cleaning, use an air blower.

### 10. DIMENSION

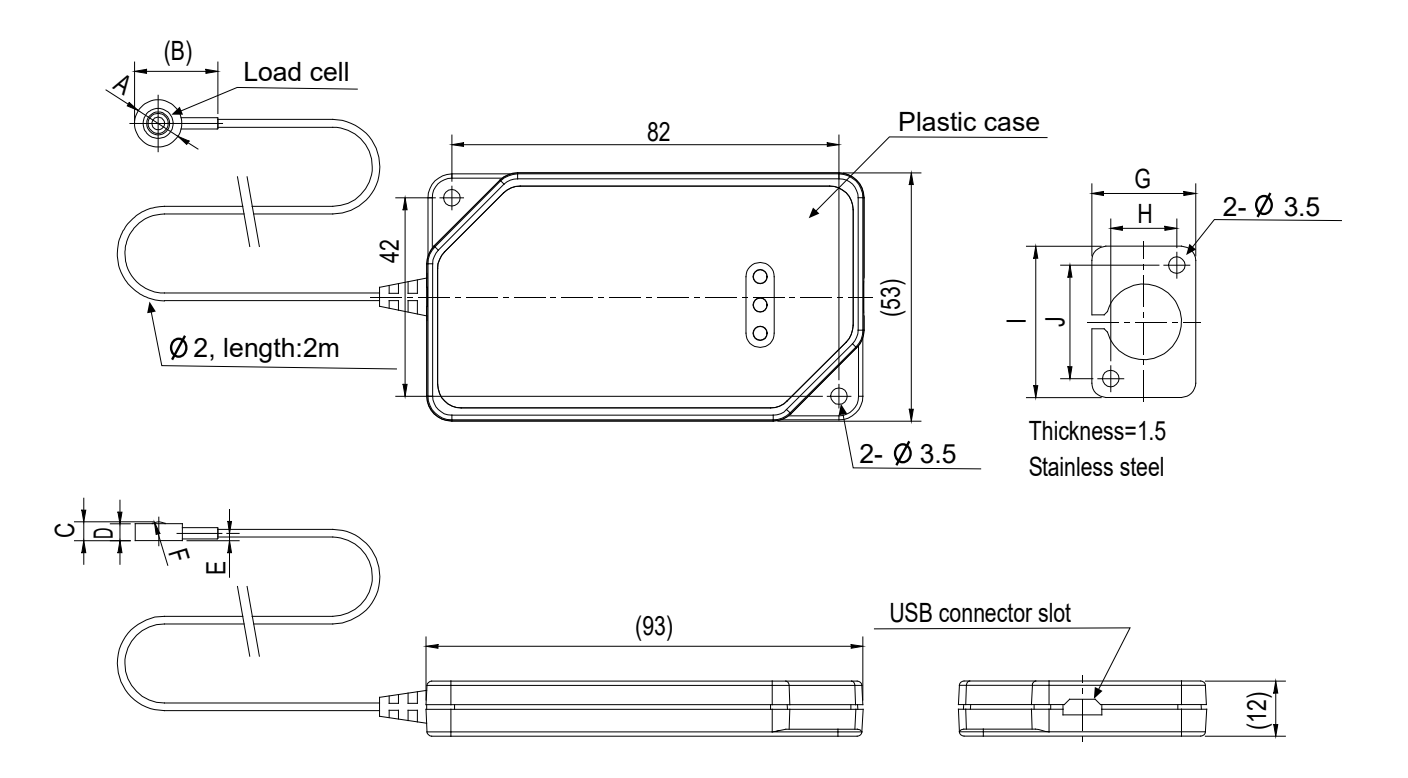

Unit:mm

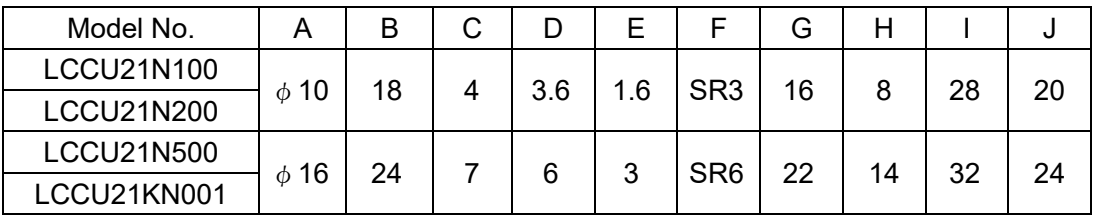

[blank page]

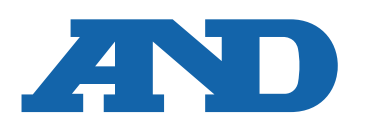

#### **A&D Company, Limited**

3-23-14 Higashi-Ikebukuro, Toshima-ku, Tokyo 170-0013, JAPAN Telephone: [81] (3) 5391-6132 Fax: [81] (3) 5391-1566

#### **A&D ENGINEERING, INC.**

47747 Warm Springs Blvd, Fremont, California 94539, U.S.A. Tel: [1] (800) 726-3364 Weighing Support:[1] (888) 726-5931 Inspection Support:[1] (855) 332-8815

#### **A&D INSTRUMENTS LIMITED**

Unit 24/26 Blacklands Way, Abingdon Business Park, Abingdon, Oxfordshire OX14 1DY United Kingdom Telephone: [44] (1235) 550420 Fax: [44] (1235) 550485

#### **A&D AUSTRALASIA PTY LTD**

32 Dew Street, Thebarton, South Australia 5031, AUSTRALIA Telephone: [61] (8) 8301-8100 Fax: [61] (8) 8352-7409

#### **A&D KOREA Limited** 한국에이.엔.디(주)

서울특별시 영등포구 국제금융로6길33 (여의도동) 맨하탄빌딩 817 우편 번호 07331 ( 817, Manhattan Bldg., 33. Gukjegeumyung-ro 6-gil, Yeongdeungpo-gu, Seoul, 07331 Korea ) 전화: [82] (2) 780-4101 패스: [82] (2) 782-4264

### **OOO A&D RUS** OOO "ЭЙ энд ДИ РУС"

Почтовый адрес:121357, Российская Федерация, г.Москва, ул. Верейская, дом 17 Юридический адрес: 117545, Российская Федерация, г. Москва, ул. Дорожная, д.3, корп.6, комн. 8б ( 121357, Russian Federation, Moscow, Vereyskaya Street 17 ) тел.: [7] (495) 937-33-44 факс: [7] (495) 937-55-66

### **A&D Instruments India Private Limited**

ऐ&डी इन्स्ट्रयमेन्ट्स इण्डिया प्रा0 लिमिटेड

D-48, उद्योग विहार , फेस –5, गुड़गांव – 122016, हरियाणा , भारत ( D-48, Udyog Vihar, Phase- V, Gurgaon - 122016, Haryana, India )<br>फोन : [91] (124) 4715555 फैक्स: [91] (124) 4715599

### **A&D SCIENTECH TAIWAN LIMITED. A&D**台灣分公司 艾安得股份有限公司

台湾台北市中正區青島東路 5 號 4 樓 ( 4F No.5 Ching Tao East Road, Taipei Taiwan R.O.C. ) Tel : [886](02) 2322-4722 Fax : [886](02) 2392-1794

**A&D INSTRUMENTS (THAILAND) LIMITED** บริษัท เอ แอนด์ดีอินสทรูเม้นท์(ไทยแลนด์) จำกัด 168/16 หมู่ที่ 1 ตำบลรังสิต อำเภอธัญบุรี จังหวัดปทุมธานี 12110 ประเทศไทย ( 168/16 Moo 1, Rangsit, Thanyaburi, Pathumthani 12110 Thailand ) Tel : [66] 20038911